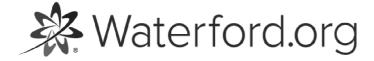

HELP.WATERFORD.ORG

# 6 articles

Export by HelpDocs

## Introduction to Waterford Early Learning

Waterford Early Learning is a technology-based early reading, math, and science program with integrated assessments and accompanying online and offline teacher resources. Waterford's student-centered, personalized learning software adapts automatically to give each student a unique learning experience tailored to his or her own skill level and pace.

If you would like a PDF of the Waterford Early Learning Help Guide to print or download, <u>click</u> <u>here (https://files.helpdocs.io/uufzl24u09/other/1571756420409/waterford-7-articles-1571756378.pdf)</u>.

Waterford Early Learning is grounded in essential educational concepts to ensure students master the following core skills:

#### Waterford Early Learning: Reading

Waterford Early Learning: Reading is a comprehensive, adaptive reading curriculum designed to help each student become a successful reader. The program incorporates five essential reading strands:

- Phonological awareness
- Phonics
- Fluency
- Comprehension & vocabulary
- Language concepts

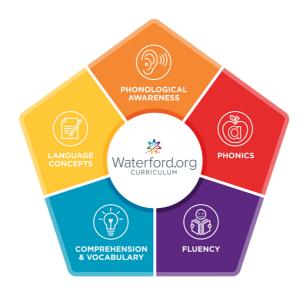

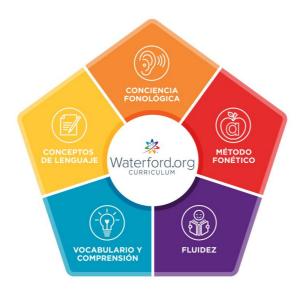

#### Waterford Early Learning: Math & Science

Waterford Early Learning: Math & Science provides comprehensive instruction for young learners in the major areas of beginning math:

- Number and operations
- Algebraic reasoning
- Geometry
- Measurement

#### • Data analysis

The integrated science curriculum emphasizes exploration and the scientific method while teaching earth, life, and physical science.

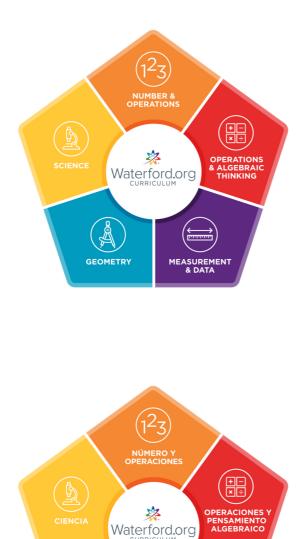

GEOMETRÍA

MEDICIÓN Y DATOS

You can also use our <u>Mouse and More video (https://www.youtube.com/watch?v=7j2gmTlJwIo)</u> to teach kids basic computer skills they'll need to use Waterford Early Learning.

Here is a list of links with answers to common questions to get you started with Waterford Early Learning:

• <u>What are Waterford Reports? (https://help.waterford.org/waterford-reports/introduction-to-waterford-reports)</u>

- <u>What are Waterford Dashboards? (https://help.waterford.org/dashboards/introduction-to-dashboards)</u>
- <u>What is Waterford Mentor? (https://help.waterford.org/englishmentor/introduction-to-waterford-mentor)</u>
- <u>What is Classroom Advantage? (https://help.waterford.org/classroom-advantage/what-is-classroom-presentation-mode)</u>
- What is the Student Portal? (https://help.waterford.org/student-portal)

🔆 Waterford.org

## Waterford Manager for Waterford Early Learning

Waterford Manager is a desktop website for teachers and administrators to manage accounts, view progress and reports, and adjust student goals.

| STUDENTS                                                                | 🖁 DASHBOARDS 🔃 REPORTS 🎕 CURRICULUM                                                                                                    | STAFF                       |  |
|-------------------------------------------------------------------------|----------------------------------------------------------------------------------------------------|-----------------------------|--|
| 📾 Rocking School District<br>⊽ 🏦 Beatles Elementary<br>⊽ 🎱 Mr. Harrison | TABLET APP<br>Open app. then<br>scan CR code. Description of a class shortcut.                                                                                                    |                             |  |
| Angie Anderson                                                          | STUDENT LIST INFO COURSES CUSTOM ASSIGNMENTS GOALS SAVE                                                                                                    | CANCEL                      |  |
| Brittany Brown                                                          |                                                                                                    | -                           |  |
| Camille Cook                                                            | Program start date 05-17-2017 05-05-2018 Program en                                                                                                    | 05-05-2018 Program end date |  |
| David Dennis                                                            |                                                                                                    |                             |  |
| Emily Erickson                                                          |                                                                                                    |                             |  |
| Fred Farnsworth                                                         | View <u>Waterford's usage recommendations</u> for help deciding your goals. If you do not enter a value in the fields below, you will be assigned the Waterford recommended usage goal per grade. Modifications made |                             |  |
| Gary Gobert                                                             | to goals affect dashboard and reporting data                                                                                                    |                             |  |
| B Henry Henry                                                           | WATERFORD READING                                                                                                    | ×                           |  |
| Ivan Ivanovich                                                          | APPLY WATERFORD RECOMMENDATION FOR ALL                                                                                                    |                             |  |
|                                                                         |                                                                                                    |                             |  |
| Jeff Jefferson                                                          | Dave net week Minutes net week Average minutes Lovel Goal                                                                                                    |                             |  |
| Jeff Jefferson Kristen Kokkonen                                         | Days per week Minutes per week Average minutes Level Goal per day                                                                                                    |                             |  |

#### Waterford Manager for Teachers

This section provides an overview of the most teacher common tasks, but these and others are explained in greater detail in the <u>Waterford Manager for Teachers</u> (<u>http://help.waterford.org/teacher-school-manager/</u>)</u> guide.

Teachers can perform the following tasks in Waterford Manager:

Add student accounts

• Add and delete classes

Your administrator may limit your access to your class only. If this is the case, you will not be able to add or delete classes.

- Assign courses
- Add custom assignments
- Manage student sessions
- Search activities
- Create and edit playlists
- View data in reports and dashboards

### Waterford Manager for Administrators

This section provides an overview of the most common administrator tasks, but these and others are explained in greater detail in the <u>Waterford Manager for Administrators</u> (<u>http://help.waterford.org/administrators-school-manager/</u>) guide.

School and district administrators can perform the following tasks in Waterford Manager:

- First-time setup
- Import student, class, and staff accounts
- Sync Manager to your SIS with Clever
- Enable home access
- Manage student and teacher licenses
- Determine usage goals and set the school year and other school or district settings
- Perform all tasks available for teachers except creating and editing playlists

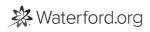

### Waterford Mentor

This section provides an overview of the most common features of Waterford Mentor, but these and others are explained in greater detail in the <u>Waterford Mentor guide (/article/fk48duqwbs-introduction-to-waterford-mentor)</u>.

Parents can view the following information in Waterford Mentor:

- Student progress and weekly usage
- Curriculum achievements
- Messages from teachers and Waterford.org

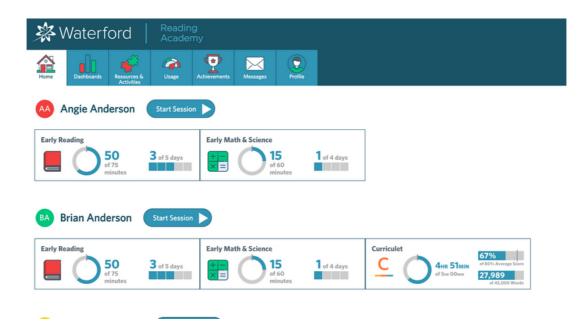

🔆 Waterford.org

### **Classroom Presentation Mode**

This section provides an overview of the most common tasks in Classroom Presentation Mode, but these and others are explained in greater detail in the <u>Classroom Presentation Mode</u> (<u>http://help.waterford.org/classroom-advantage/</u>) guide.

Teachers can perform the following tasks in Classroom Presentation Mode:

- Access 7,000+ classroom activities
- View newsletters, lesson plans, and other resources
- Build and edit playlists

🔆 Waterford.org

### Waterford Reports

This section provides an overview of the Waterford Reports available for teachers, but these are explained in greater detail in the <u>Reports guide (/waterford-reports/introduction-to-waterford-reports)</u>.

Teachers and administrators can view the following Waterford reports:

- Completion Report
- Usage Report
- Placement Report
- Area of Difficulty Report
- Weekly Scores Report
- Objective Details Report
- Progress Report

| Waterford   Manager Settings   Help   Jeff Eschler   Log O                                                         |                         |                                                          |  |  |
|----------------------------------------------------------------------------------------------------|-------------------------|----------------------------------------------------------|--|--|
| STUDENTS                                                                                                    | Cashboards              | 🖄 CURRICULUM                                             |  |  |
| <ul> <li>Rocking School District</li> <li>Reatiles Elementary</li> <li>Mr. Harrison</li> <li>Mr. Lennon</li> </ul> | Rocking School Distri   | Ct<br>trict Progress (#) Projection © Completion © Usage |  |  |
| Mr. McCartney                                                                                                    | School                  |                                                          |  |  |
| 🌞 Mrs. Ono                                                                                                    | Beatles Elementary      |                                                          |  |  |
| Wr. Starr                                                                                                    | Eagles Elementary       |                                                          |  |  |
| Eagles Elementary Elementary                                                                                       | Floyd Elementary        |                                                          |  |  |
| a Ployd Elementary                                                                                                 | Led Zeppelin Elementary |                                                          |  |  |
| Led Zeppelin<br>Elementary                                                                                         | Marley Elementary       |                                                          |  |  |
| Marley Elementary                                                                                                  |                         |                                                          |  |  |

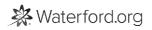

### Waterford Dashboards

This section provides an overview of the features available for teachers and administrators, but these are explained in greater detail in the <u>Dashboards guide (/dashboards/introduction-to-dashboards)</u>.

Teachers and administrators can perform the following tasks in the Dashboards:

- Set usage goals
- Select program start/end dates (administrators only)
- View district, school, class, or student dashboards
- Access certain Waterford reports

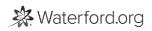